## 校園入口網站二次驗證登入說明

為增加系統安全性及避免校園入口網站帳號密碼被盜用風險,自 2024/7/2 下午 13:00 起,如果是在 非校內網路**(**如家中或行動網路**)**,登入校園入口網站將啟用二次驗證,說明如下:

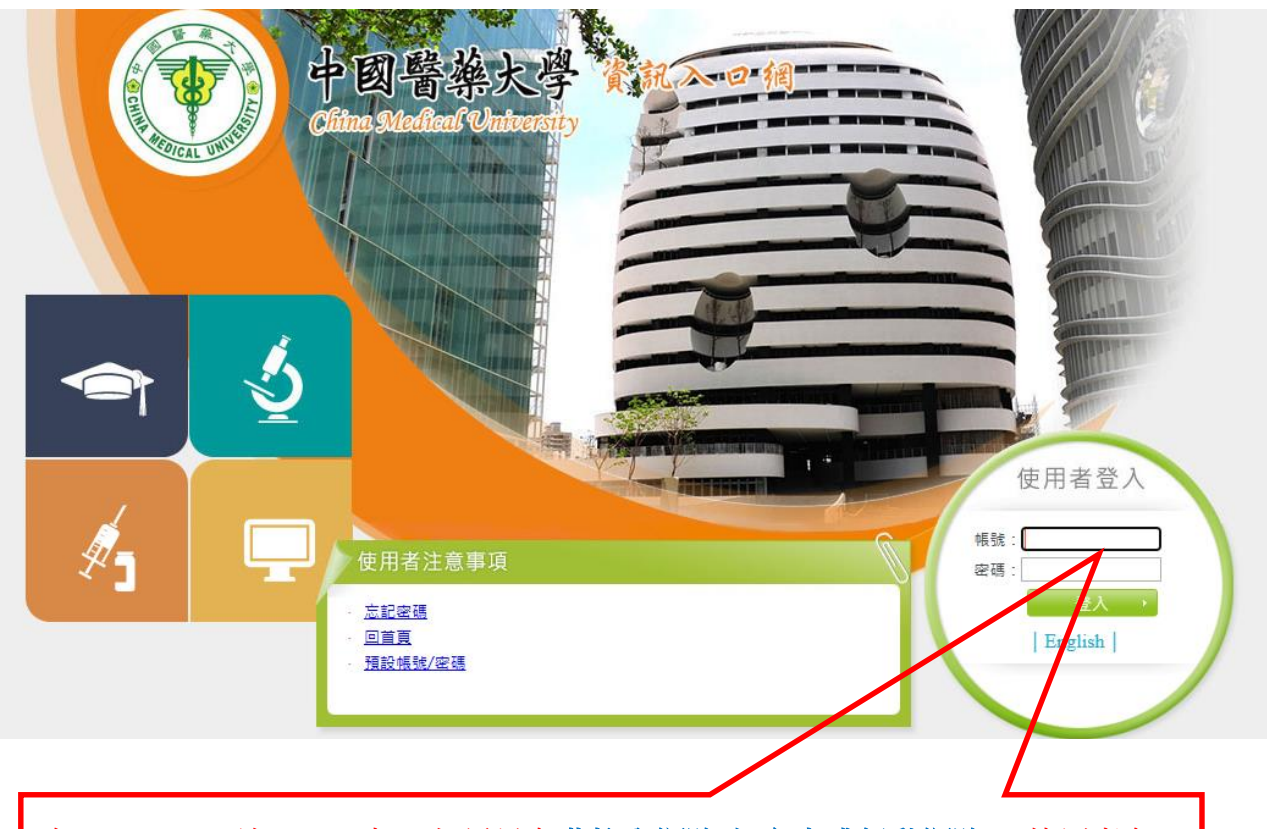

自 2024/7/2 下午 13:00 起,如果是在非校內網路**(**如家中或行動網路**)**,使用者在 開啟校園入口網站頁面,輸入帳號密碼之後,系統不會直接進入校園人口網站, 而會進入二次驗證程序,畫面如下:

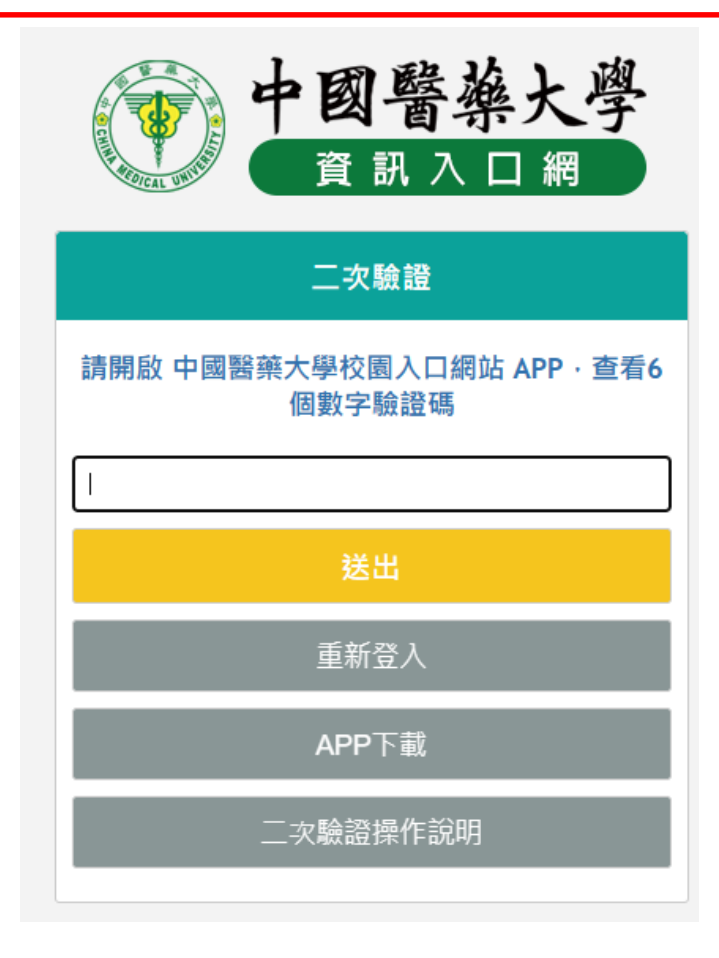

在非校內網路**(**如家中或行動網路**)**使用校園入口網站時,需經二次驗證才可以登入成功,當系統跳出 二次驗證畫面時,請依以下方式操作二次驗證:

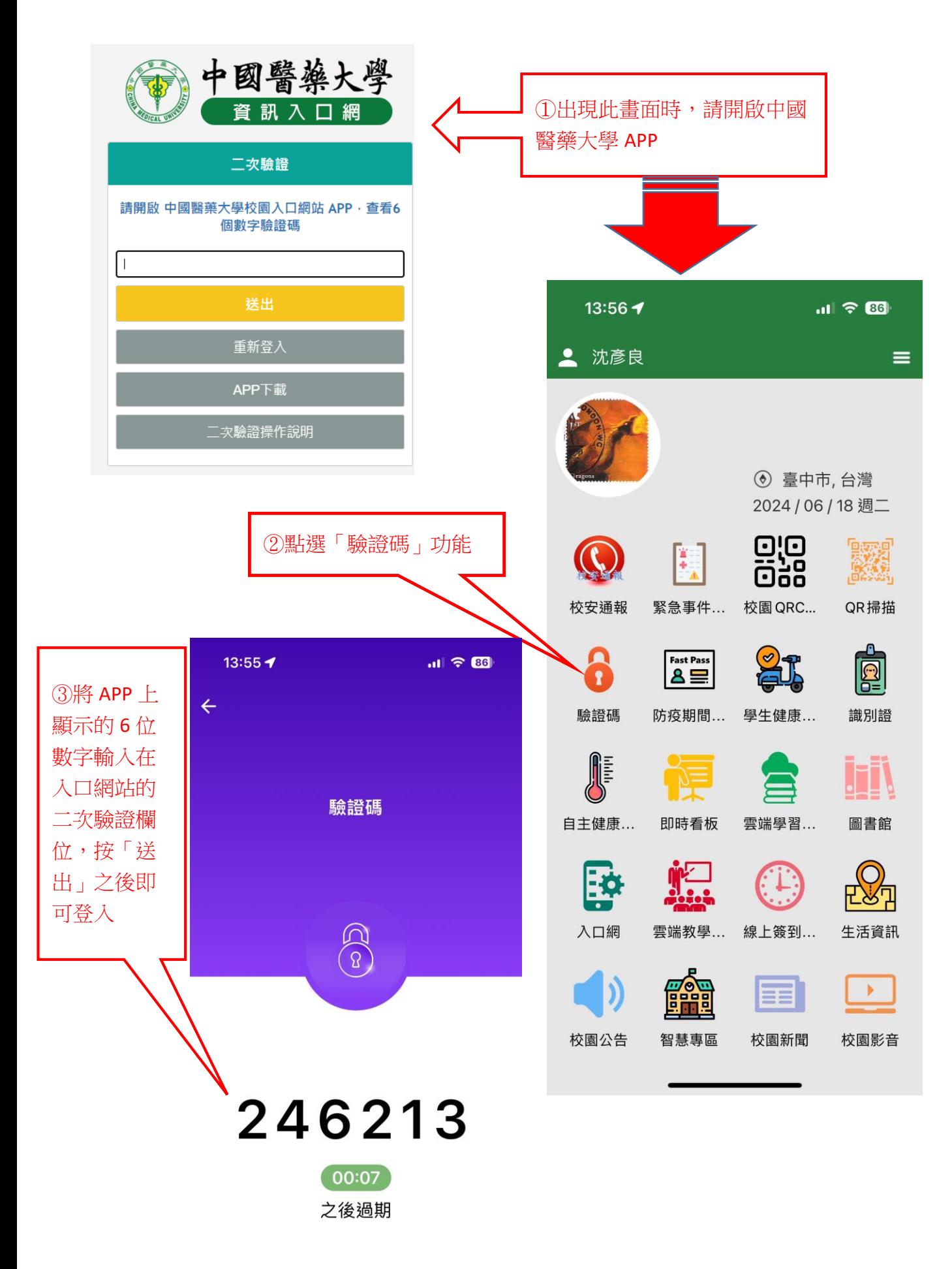